**Sandro S. Andrade Traductor: Antoni Bella**

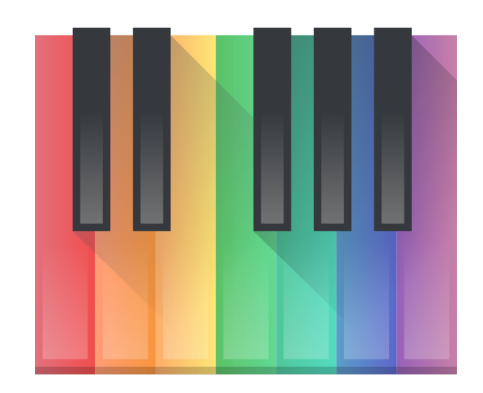

# **Índex**

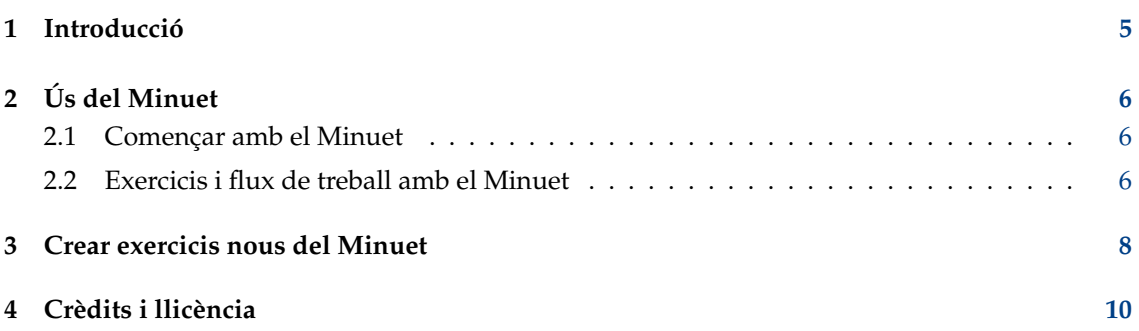

#### **Resum**

El Minuet és una aplicació per a l'educació musical. Disposa d'un conjunt d'exercicis d'entrenament de l'oïda referits a intervals, acords, escales i altres.

### <span id="page-4-0"></span>**Capítol 1**

## **Introducció**

Us donem la benvinguda al Minuet: el programari per a educació musical. L'objectiu del Minuet és ajudar als estudiants i professors en molts aspectes de l'educació musical, com l'entrenament de l'oïda, la lectura a primera vista, el solfeig, les escales, el ritme, l'harmonia i la improvisació. El Minuet fa un ampli ús de les capacitats MIDI per a proporcionar un conjunt complet de característiques relatives al canvi de volum, tempo i to, el qual fa del Minuet una valuosa eina per als músics principiants i experimentats.

El Minuet ofereix un ric conjunt d'exercicis d'entrenament de l'oïda i se n'hi poden [afegir de nous](#page-7-1) [de forma transparent](#page-7-1) amb la finalitat d'estendre les seves funcionalitats i adaptar-lo a diversos contextos de l'educació musical.

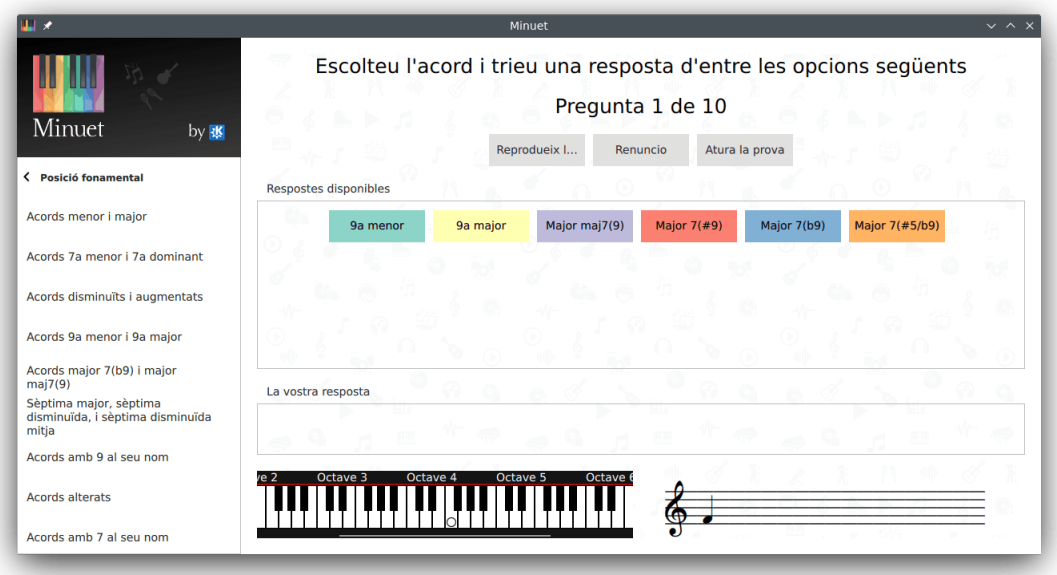

### <span id="page-5-0"></span>**Capítol 2**

# **Ús del Minuet**

En les següents dues seccions: [Començar amb el Minuet](#page-5-3) i [Exercicis amb el Minuet](#page-5-4) farem els passos necessaris per a posar el Minuet en funcionament.

### <span id="page-5-1"></span>**2.1 Començar amb el Minuet**

<span id="page-5-3"></span>Podeu iniciar el Minuet des del llançador d'aplicacions. Obriu el menú global fent clic sobre la icona del llançador d'aplicacions a la safata del sistema a la part inferior esquerra de la pantalla. Això elevarà un menú. Moveu el cursor fins a l'element de menú **Aplicacions** → **Educació** → **Miscel·lània** → **Minuet (Programari d'educació musical)** o amb **Alt**+**F2** i introduint **minuet** dins del camp d'entrada.

### <span id="page-5-2"></span>**2.2 Exercicis i flux de treball amb el Minuet**

<span id="page-5-4"></span>La interfície d'usuari del Minuet implica tres components principals:

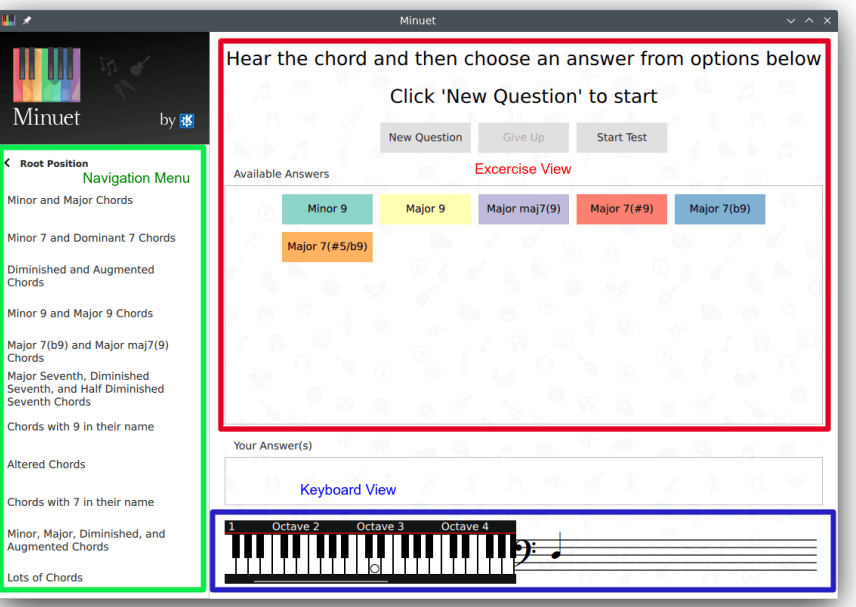

#### **Menú de navegació**

Permet navegar per les categories d'exercicis del Minuet i la selecció d'un exercici en particular. El menú de navegació s'ha creat de forma dinàmica basant-se en els fitxers d'especificació dels exercicis tal com es descriu a [Crear els exercicis.](#page-7-1) Els exercicis del Minuet estan agrupats segons les classes, com ara intervals, escales i acords.

#### **Vista del teclat**

Mostra els esdeveniments de la nota activa del MIDI seqüenciats a partir d'un fitxer MIDI o de l'execució d'un exercici.

#### **Vista de l'exercici**

Presenta, per a un exercici determinat, els botons per a controlar la presentació de l'exercici i un conjunt de possibles respostes a l'exercici. Un exercici comença fent clic al botó **Pregunta nova**. Se selecciona un interval/acord/escala aleatòriament que serà reproduït pel Minuet i després s'espera que l'estudiant triï una resposta entre les que es mostren a la graella de resposta. El Minuet sempre presenta -com un petit cercle blanc a la vista del teclatla primera nota de l'interval/escala seleccionada o la nota base de l'acord seleccionat. En passar per sobre d'una possible resposta, el Minuet ressaltarà la seva representació visual corresponent a la vista del teclat. Les notes restants de la resposta ressaltada es presentaran com a petits cercles, on els colors seran els mateixos que el del botó de resposta ressaltat. L'estudiant pot escoltar de nou l'exercici fent clic al botó **Reprodueix la pregunta**, feu clic al botó de la resposta escollida, o abasteu la resposta correcta fent clic al botó **Renuncio**. Pot començar una execució nova del mateix exercici prement el botó **Atura l'exercici** i prement **Pregunta nova** una altra vegada.

### <span id="page-7-0"></span>**Capítol 3**

### **Crear exercicis nous del Minuet**

<span id="page-7-1"></span>Els exercicis del Minuet es defineixen en fitxers d'especificació dels exercicis, escrits en el format JSON:

```
{
  "exercises ": [
    {
      "name": "Intervals",
      "root ": "21..104" ,
      "playMode ": "scale",
      "children ": [
        {
           "name ": "Ascending Melodic Intervals",
           "children ": [
             {
               "name ": "Seconds",
               "options ": [
                 {
                   "name ": "Minor Second",
                    " sequenceFromRoot ": "1"
                 },
                 {
                   "name": "Major Second",
                    " sequenceFromRoot ": "2"
                 }
               ]
             }
          ]
        }
      ]
    }
 ]
}
```
Els fitxers d'especificació dels exercicis del Minuet contenen un objecte JSON de nivell superior que ofereix la matriu dels exercicis. Aquesta matriu defineix una estructura jeràrquica per als exercicis, agrupats per categories. Cada categoria/exercici té un nom. Els objectes JSON de la categoria contenen una propietat anomenada  $children$  (filla), que descriu les subcategories/exercicis que conté aquesta categoria. Els objectes JSON de l'exercici contenen una propietat anomenada *options* (opcions), la qual defineix les possibles respostes per a aquest exercici. En cada execució dels exercicis, el Minuet selecciona aleatòriament una resposta entre totes les possibles, i s'espera que l'alumne faci clic al botó de la resposta que correspongui amb la resposta seleccionada.

Qualsevol sub/categoria pot definir un paràmetre  $root$  (base) que defineix l'interval des del qual la nota inicial de l'interval/acord/escala serà escollit aleatòriament per a tots els exercicis en aquesta categoria. Aquest interval es correspon amb els estàndards números de nota MIDI i segueix el format <valor\_mín>..<valor\_màx>. L'exemple presentat anteriorment utilitza tot l'interval del teclat com a possibles notes base (21..104). El paràmetre  $p \perp q$ Mode indica com s'han de reproduir les possibles respostes: com una scale (-escala- una nota després de l'altra) o com una chord (-acord- totes les notes sonant simultàniament).

Cada opció de l'exercici defineix un nom i la seqüència de notes que s'han de reproduir a partir de la nota base seleccionada aleatòriament en cada exercici executat. Aquesta seqüència de notes es defineix com a distàncies relatives a partir de la nota base, descrivint l'interval que cada nota forma en conjunció amb la nota base. Per exemple, per a una escala major, la seqüència de notes és '2 4 5 7 9 11 12', el qual denota respectivament un estructura de l'escala major 'completa completa mitja completa completa completa mitja'. El paràmetre sequenceFromRoot pot contenir qualsevol nombre de notes en longitud. També, el nucli del Minuet garanteix que només les respostes en què totes les notes es troben dins de l'interval del teclat són seleccionades aleatòriament.

Per a proporcionar una millor infraestructura per a l'organització d'un gran conjunt de fitxers d'especificació dels exercicis, el nucli del Minuet utilitza diversos fitxers d'especificació, els quals es fusionen de forma automàtica per a compondre la jerarquia final de l'exercici presentada al menú de navegació. Els exercicis es fusionen correctament, ja que els diferents fitxers d'especificació utilitzen el mateix nom de la sub/categoria en la definició dels exercicis. Per ara, el Minuet no proporciona cap IGU per a la creació d'especificacions dels exercicis, de manera que haureu de crear manualment aquests fitxers JSON. Els fitxers d'especificació dels exercicis del Minuet es poden instal·lar a tot el sistema o localment a la carpeta minuet/exercises/ ubicat a **qtpaths --paths GenericDataLocation**.

### <span id="page-9-0"></span>**Capítol 4**

## **Crèdits i llicència**

Minuet

Copyright del programa 2016 Sandro Andrade [sandroandrade@kde.org](mailto:sandroandrade@kde.org)

Copyright de la documentació (c) 2016 Sandro Andrade [sandroandrade@kde.org](mailto:sandroandrade@kde.org)

Traductor de la documentació: Antoni Bella [antonibella5@yahoo.com](mailto:antonibella5@yahoo.com)

Aquesta documentació està llicenciada d'acord amb les clàusules de la [Llicència de Documenta](fdl-license.html)[ció Lliure de GNU.](fdl-license.html)

Aquest programa està llicenciat d'acord amb les clàusules de la [Llicència Pública General de](gpl-license.html) [GNU.](gpl-license.html)